# Old Company Name in Catalogs and Other Documents

On April 1<sup>st</sup>, 2010, NEC Electronics Corporation merged with Renesas Technology Corporation, and Renesas Electronics Corporation took over all the business of both companies. Therefore, although the old company name remains in this document, it is a valid Renesas Electronics document. We appreciate your understanding.

Renesas Electronics website: http://www.renesas.com

April 1st, 2010 Renesas Electronics Corporation

Issued by: Renesas Electronics Corporation (http://www.renesas.com)

Send any inquiries to http://www.renesas.com/inquiry.

#### **Notice**

- 1. All information included in this document is current as of the date this document is issued. Such information, however, is subject to change without any prior notice. Before purchasing or using any Renesas Electronics products listed herein, please confirm the latest product information with a Renesas Electronics sales office. Also, please pay regular and careful attention to additional and different information to be disclosed by Renesas Electronics such as that disclosed through our website.
- 2. Renesas Electronics does not assume any liability for infringement of patents, copyrights, or other intellectual property rights of third parties by or arising from the use of Renesas Electronics products or technical information described in this document. No license, express, implied or otherwise, is granted hereby under any patents, copyrights or other intellectual property rights of Renesas Electronics or others.
- 3. You should not alter, modify, copy, or otherwise misappropriate any Renesas Electronics product, whether in whole or in part.
- 4. Descriptions of circuits, software and other related information in this document are provided only to illustrate the operation of semiconductor products and application examples. You are fully responsible for the incorporation of these circuits, software, and information in the design of your equipment. Renesas Electronics assumes no responsibility for any losses incurred by you or third parties arising from the use of these circuits, software, or information.
- 5. When exporting the products or technology described in this document, you should comply with the applicable export control laws and regulations and follow the procedures required by such laws and regulations. You should not use Renesas Electronics products or the technology described in this document for any purpose relating to military applications or use by the military, including but not limited to the development of weapons of mass destruction. Renesas Electronics products and technology may not be used for or incorporated into any products or systems whose manufacture, use, or sale is prohibited under any applicable domestic or foreign laws or regulations.
- 6. Renesas Electronics has used reasonable care in preparing the information included in this document, but Renesas Electronics does not warrant that such information is error free. Renesas Electronics assumes no liability whatsoever for any damages incurred by you resulting from errors in or omissions from the information included herein.
- 7. Renesas Electronics products are classified according to the following three quality grades: "Standard", "High Quality", and "Specific". The recommended applications for each Renesas Electronics product depends on the product's quality grade, as indicated below. You must check the quality grade of each Renesas Electronics product before using it in a particular application. You may not use any Renesas Electronics product for any application categorized as "Specific" without the prior written consent of Renesas Electronics. Further, you may not use any Renesas Electronics product for any application for which it is not intended without the prior written consent of Renesas Electronics. Renesas Electronics shall not be in any way liable for any damages or losses incurred by you or third parties arising from the use of any Renesas Electronics product for an application categorized as "Specific" or for which the product is not intended where you have failed to obtain the prior written consent of Renesas Electronics. The quality grade of each Renesas Electronics product is "Standard" unless otherwise expressly specified in a Renesas Electronics data sheets or data books, etc.
	- "Standard": Computers; office equipment; communications equipment; test and measurement equipment; audio and visual equipment; home electronic appliances; machine tools; personal electronic equipment; and industrial robots.
	- "High Quality": Transportation equipment (automobiles, trains, ships, etc.); traffic control systems; anti-disaster systems; anticrime systems; safety equipment; and medical equipment not specifically designed for life support.
	- "Specific": Aircraft; aerospace equipment; submersible repeaters; nuclear reactor control systems; medical equipment or systems for life support (e.g. artificial life support devices or systems), surgical implantations, or healthcare intervention (e.g. excision, etc.), and any other applications or purposes that pose a direct threat to human life.
- 8. You should use the Renesas Electronics products described in this document within the range specified by Renesas Electronics, especially with respect to the maximum rating, operating supply voltage range, movement power voltage range, heat radiation characteristics, installation and other product characteristics. Renesas Electronics shall have no liability for malfunctions or damages arising out of the use of Renesas Electronics products beyond such specified ranges.
- 9. Although Renesas Electronics endeavors to improve the quality and reliability of its products, semiconductor products have specific characteristics such as the occurrence of failure at a certain rate and malfunctions under certain use conditions. Further, Renesas Electronics products are not subject to radiation resistance design. Please be sure to implement safety measures to guard them against the possibility of physical injury, and injury or damage caused by fire in the event of the failure of a Renesas Electronics product, such as safety design for hardware and software including but not limited to redundancy, fire control and malfunction prevention, appropriate treatment for aging degradation or any other appropriate measures. Because the evaluation of microcomputer software alone is very difficult, please evaluate the safety of the final products or system manufactured by you.
- 10. Please contact a Renesas Electronics sales office for details as to environmental matters such as the environmental compatibility of each Renesas Electronics product. Please use Renesas Electronics products in compliance with all applicable laws and regulations that regulate the inclusion or use of controlled substances, including without limitation, the EU RoHS Directive. Renesas Electronics assumes no liability for damages or losses occurring as a result of your noncompliance with applicable laws and regulations.
- 11. This document may not be reproduced or duplicated, in any form, in whole or in part, without prior written consent of Renesas Electronics.
- 12. Please contact a Renesas Electronics sales office if you have any questions regarding the information contained in this document or Renesas Electronics products, or if you have any other inquiries.
- (Note 1) "Renesas Electronics" as used in this document means Renesas Electronics Corporation and also includes its majorityowned subsidiaries.
- (Note 2) "Renesas Electronics product(s)" means any product developed or manufactured by or for Renesas Electronics.

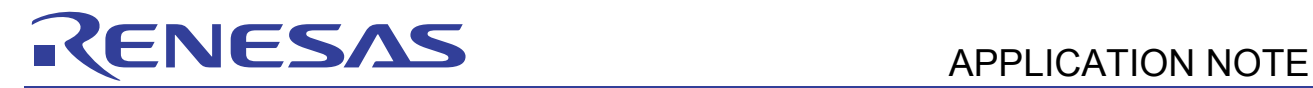

# **SH7262/SH7264 Group**

# Controller Area Network, Configuration to Receive Data Frames

#### **Summary**

This application note describes the configuration example of the SH7264 microcomputers (MCUs) to receive data frames using the Controller Area Network.

## **Target Device**

SH7264 MCU (In this document, SH7262/SH7264 are described as "SH7264".)

#### **Contents**

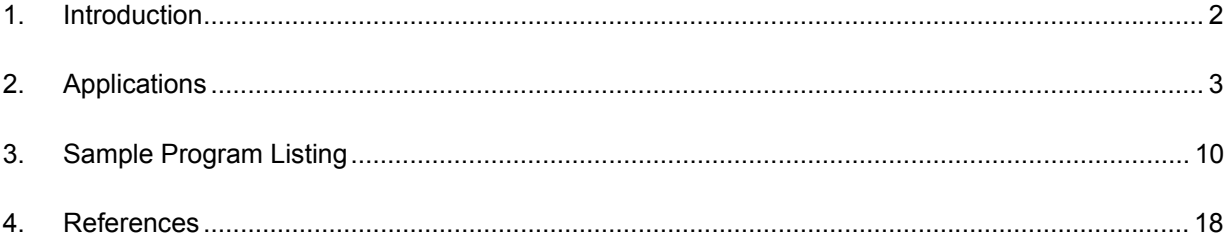

<span id="page-3-0"></span>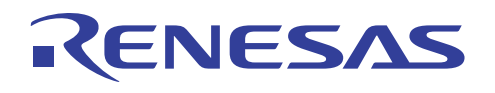

#### **1. Introduction**

#### **1.1 Specifications**

- Uses the Controller Area Network channel 1
- Transmission speed: 1 Mbps
- Receive mailbox: Mailbox 0
- Receives the data frame with following specifications Identifier: 0; standard data frame; DLC: 2; Data: H'C1C2

#### **1.2 Modules Used**

• Controller Area Network (CAN) module

#### **1.3 Applicable Conditions**

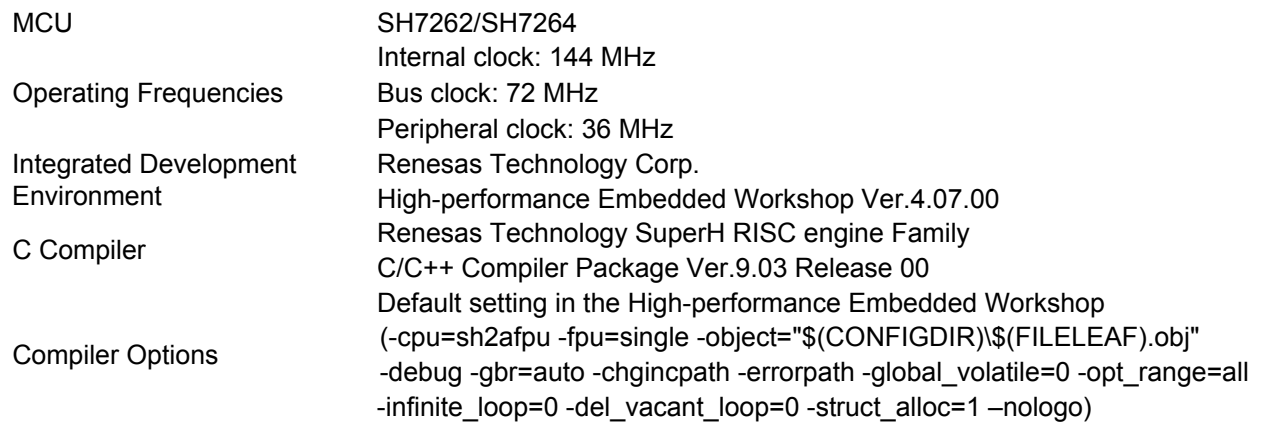

#### **1.4 Related Application Notes**

For more information, refer to the following application notes:

- SH7262/SH7264 Group Controller Area Network, Configuration to Transmit Data Frames
- SH7262/SH7264 Group Controller Area Network, Configuration to Transmit Remote Frames
- SH7262/SH7264 Group Controller Area Network, Configuration to Receive Remote Frames

<span id="page-4-0"></span>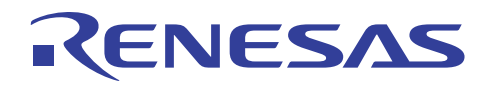

### **2. Applications**

This application note uses the Controller Area Network to receive a standard data frame with identifier 0.

#### **2.1 CAN Overview**

The SH7264 includes two channels of a CAN module which is compliant with the CAN protocol, version 2.0B active, and ISO 11898.

The CAN module has 31 programmable mailboxes for transmission/reception, one mailbox for reception, and one programmable receive filtering mask to provide flexible communication procedure. [Figure 1](#page-4-1) shows the CAN block diagram. For more details refer to the Controller Area Network chapter in the SH7262 Group, SH7264 Group Hardware Manual.

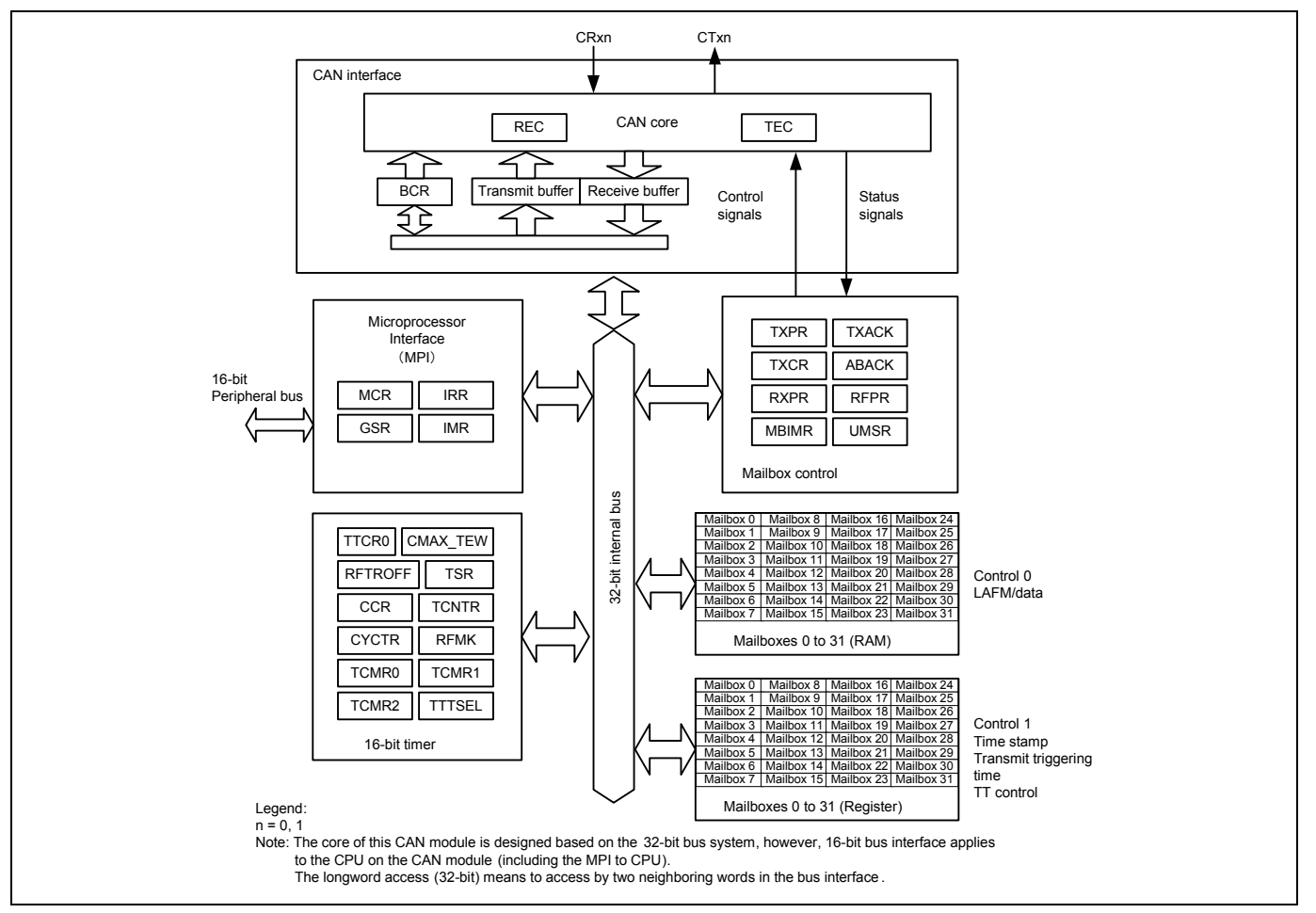

<span id="page-4-1"></span>**Figure 1 CAN Block Diagram (For One Channel)** 

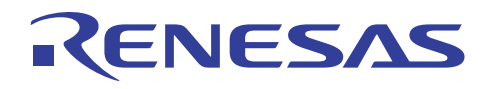

#### **2.2 Configuration Procedure**

This section describes how to configure the SH7264 MCU to receive data frames using the CAN module channel 1.

Configure the CAN module in reset mode (configuration mode). After configuration is complete, clear the reset mode to join the CAN bus activity. The sample program sets two mailboxes in SH7264 - one transmit mailbox and one receive mailbox. [Figure 2](#page-5-0) and [Figure 3](#page-6-0) show the flow charts for configuring the CAN module. For details on register settings, refer to the Controller Area Network chapter in the SH7262 Group, SH7264 Group Hardware Manual.

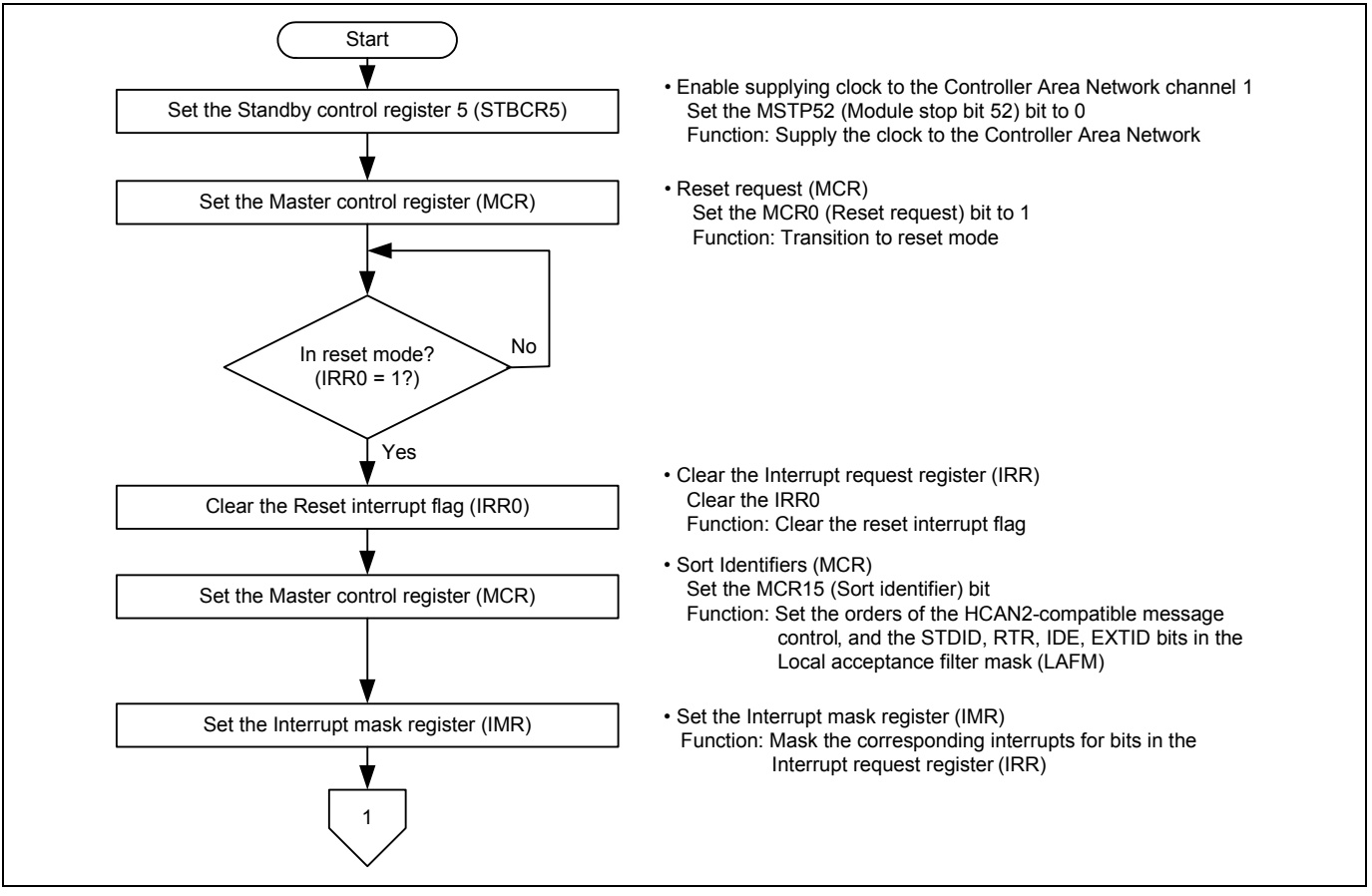

<span id="page-5-0"></span>**Figure 2 Flow Chart for Configuring the CAN Module (1/2)** 

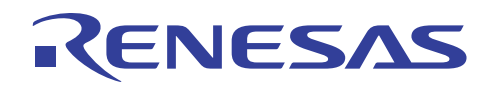

#### **SH7262/SH7264 Group Controller Area Network, Configuration to Receive Data Frames**

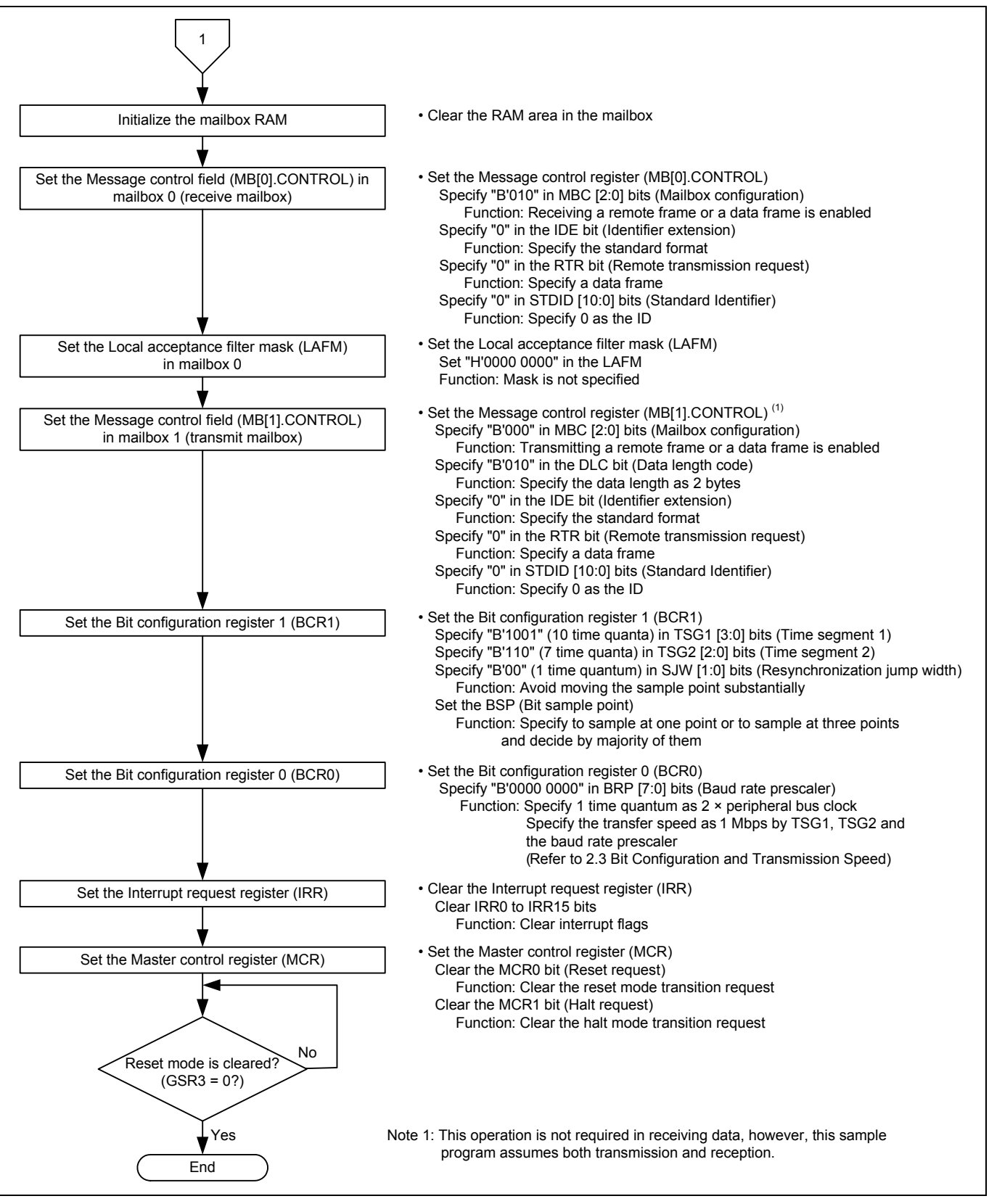

#### <span id="page-6-0"></span>**Figure 3 Flow Chart for Configuring the CAN Module (2/2)**

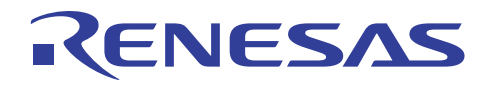

#### **2.3 Bit Configuration and Transmission Speed**

One bit in the CAN module consists of the following four segments:

- 1. Synchronization segment (SS)
- 2. Propagation time segment (PRSEG)
- 3. Phase buffer segment 1 (PHSEG1)
- 4. Phase buffer segment 2 (PHSEG2)

Each segment is composed of the reference time Tq (time quanta). [Figure 4](#page-7-0) shows the bit configuration example when  $SS = 1$  Tq, PRSEG = 8 Tq, PHSEG1 = 8 Tq, and PHSEG2 = 8 Tq.

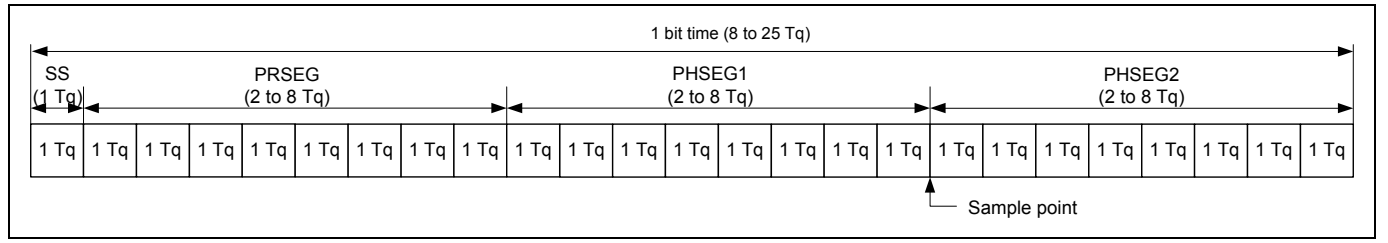

#### **Figure 4 Bit Configuration**

<span id="page-7-0"></span>The CAN module sets the number of Tqs of PRSEG + PHSEG1 to bits TSG1 [3:0] in the BCR1 register, and the number of Tqs of PSEG2 to bits TSG2 [2:0] in this register (Value + 1 is the number of Tqs). Also, the number of peripheral bus clocks for 1 Tq is set to bits BRP [7:0] in the BCR0 register.

In the following description, bits BRP [7:0], TSEG1 [3:0], and TSEG2 [2:0] are register values, and bits BRP, TSEG1, TSEG2, and SJW are the corresponding values for the register values. For the corresponding values for register values, refer to the Controller Area Network chapter in the SH7262 Group, SH7264 Group Hardware Manual.

The CAN module defines  $1 \text{q} = \frac{2 \times (\text{BRP} [7:0] + 1)}{\text{Peripheral bus clock}}$ 

 $1 \text{ Tq} = \frac{2 \times (\text{BRP} [7:0] + 1)}{2 \times (1 \times 1)}$ 

By this formula, the transmission speed is calculated as follows:

Transmission speed =  $\frac{2 \times (BRP[7:0]+1) \times the number of Tqs/bit}{2 \times (BRP[7:0]+1) \times the number of Tqs/bit}$ Peripheral bus clock

> $= \frac{\text{Peripheral bus clock}}{2 \times (\text{BRP} [7:0]+1) \times \{ (\text{TSEG} [3:0]+1) + (\text{TSEG} 2[2:0]+1) + 1 \}}$  $\times$ (BRP|7:0|+1) $\times$ {(TSEG|3:0|+1)+(TSEG2|2:0|+1)+

Following is the restriction on setting the bit configuration register.

TSEG1 (Min.) > TSEG2  $\geq$  SJW (Max.) (SJW = 1 to 4)

SJW is the resynchronization jump width. It is a segment that lengthens phase buffer segment 1 or shortens phase buffer segment 2 to correct the phase difference.

 $8 \leq$  TSEG1 + TSEG2 + 1  $\leq$  25 time quanta  $TSEG2 \geq 2$ 

As this sample program specifies the peripheral bus clock as 36 MHz, BRP  $[7:0] = 0$ , TSEG 1  $[3:0] = 9$ , and TSEG2  $[2:0] = 6$ , the transmission speed is calculated as follows:

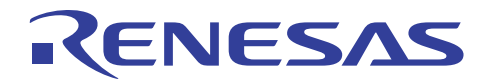

Transmission speed =  $\sqrt{2 \times (0+1) \times \{(9+1)+(6+1)+1\}}$  = 1M... 1 Mbps 36M

#### **2.4 Sample Program Operation**

This sample program receives a standard data frame in mailbox 0 at 1 Mbps. [Figure 5](#page-8-0) shows the reception waveform.

Note: The sample program transmits and receives data frames, however, this application note describes only the reception.

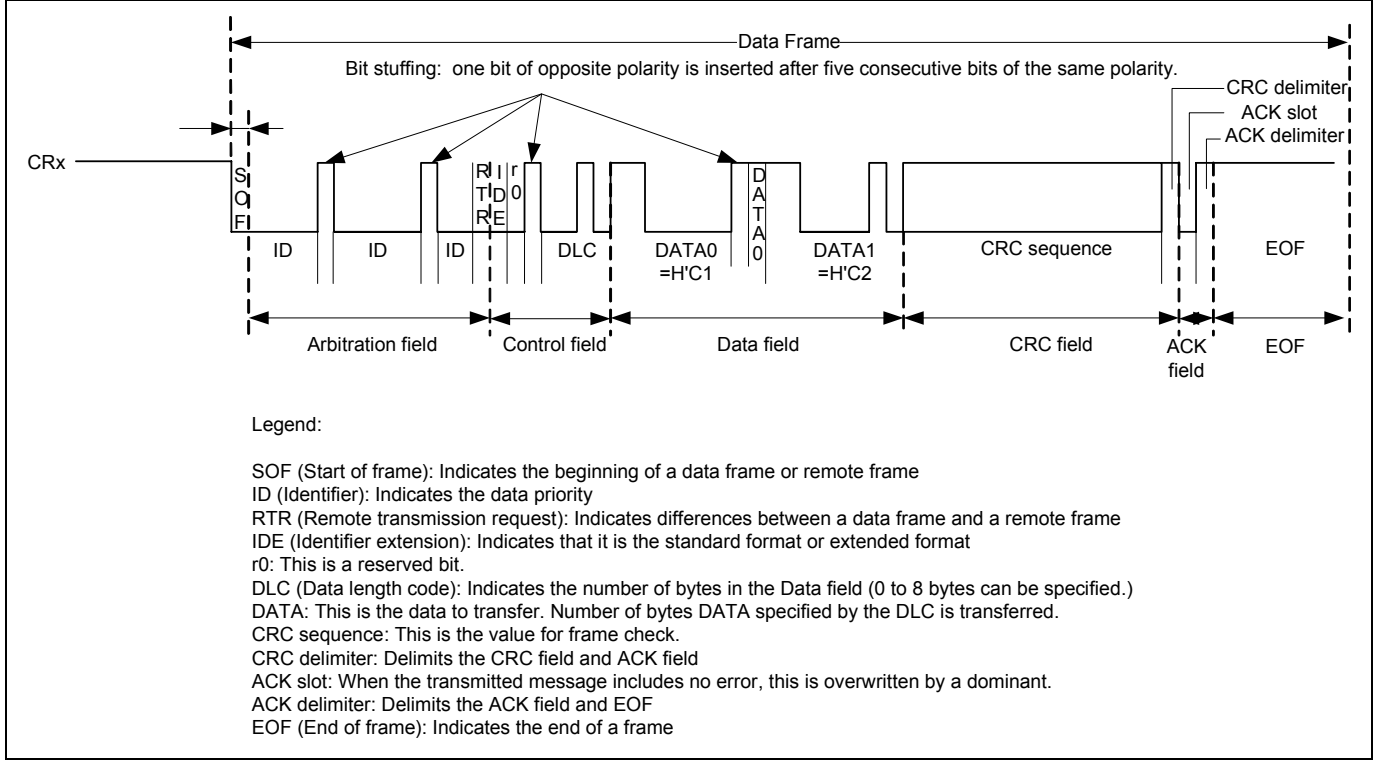

<span id="page-8-0"></span>**Figure 5 CAN Reception Waveform** 

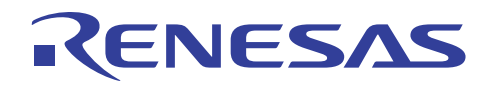

#### **2.5 Sample Program Procedure**

The following table lists setting example of the CAN. [Figure 6](#page-10-0) shows the configuration flow chart of this sample program. Note: The sample program transmits and receives data frames, however, this application note describes only the reception.

#### **Register Name**  Address Setting **Description** Standby control register Standby control register  $(STBCR5)$   $H'FEFE 0410$   $H'FE$   $H'FE$   $H'FE$   $H'FE$   $H'FE$   $H'FE$   $H'FE$   $H'FE$   $H'FE$   $H'FE$   $H'FE$   $H'FE$   $H'FE$   $H'FE$   $H'FE$   $H'FE$   $H'FE$   $H'FE$   $H'FE$   $H'FE$   $H'FE$   $H'FE$   $H'FE$   $H'FE$   $H'FE$   $H'FE$   $H'FE$   $H'FE$   $H'FE$  channel 1 is operating H'0001 MCR0 = "1": Reset mode transition request H'8001 MCR15 = "1": The order of the RCAN message and of the HCAN2 message are different Master control register (MCR) | H'FFFF 5800 H'8000 MCR0 = "0": Reset mode is cleared Interrupt mask register (IMR) H'FFFF 580A H'FFFF All interrupts in the Controller Area Network are disabled Bit configuration register 1 Bit comiguration register<br>(BCR1) H'FFFF 5804 H'9600 TSEG1 [3:0] = "B'1001": PRSEG + PHSEG1 = 10 Tq TSEG2 [2:0] = "B'110": PHSEG2 = 7 Tq SJW = "0": SJW = 1 Tq BSP = "0": Bit sampling at one point Bit configuration register 0 (BCR0) H'FFFF 5806 H'0000 BRP [7:0] = "0": 1 Tq = 2 × P<sup>l</sup> Message control field in mailbox Message control field in mailbox  $H'$ FFFF 5910 H'0200 MBC [2:0] = "B'010": Receiving the data frame or remote frame is enabled frame or remote frame is enabled Message control field in mailbox 0 (MB[0].CONTROL0) H'FFFF 5900 H'0000 0000 IDE = "0": Standard format RTR = "0": Data frame STDID [10:0] = "0": Standard identifier is 0 Message control field in mailbox 1 (MB[1].CONTROL1) H'FFFF 5930 H'0002 MBC [2:0] = "B'000": Transmitting the data frame or remote frame is enabled DLC [3:0] = "B'0010": Data length is 2 bytes Message control field in mailbox Message control lierd in mallbox<br>1 (MB[1].CONTROL0) IDE = "0": Standard format RTR = "0": Data frame STDID [10:0] = "0": Standard identifier is 0 Local acceptance filter mask in Eudaracceptance international HTEFFF 5904 | H'0000 0000 | Clear: Mask is not specified<br>mailbox 0 (MB[0].LAFM) Message data field in mailbox 1 Message data field in Hialibox  $\vert$  H'FFFE 5928  $\vert$  H'0000  $\vert$  Clear the data field (Clear the RAM area) (MB[1].MSG\_DATA\_0) Data frame receive pending Data frame receive pending  $\begin{array}{c|c|c|c|c} \text{H'FFF} & 5842 & \text{H'0001} & \text{RXPR [31:0]} = \text{H'0001: Clear the receive positive} \end{array}$ pending flag

#### **Table 1 Controller Area Network Settings**

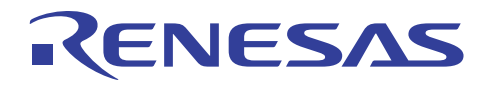

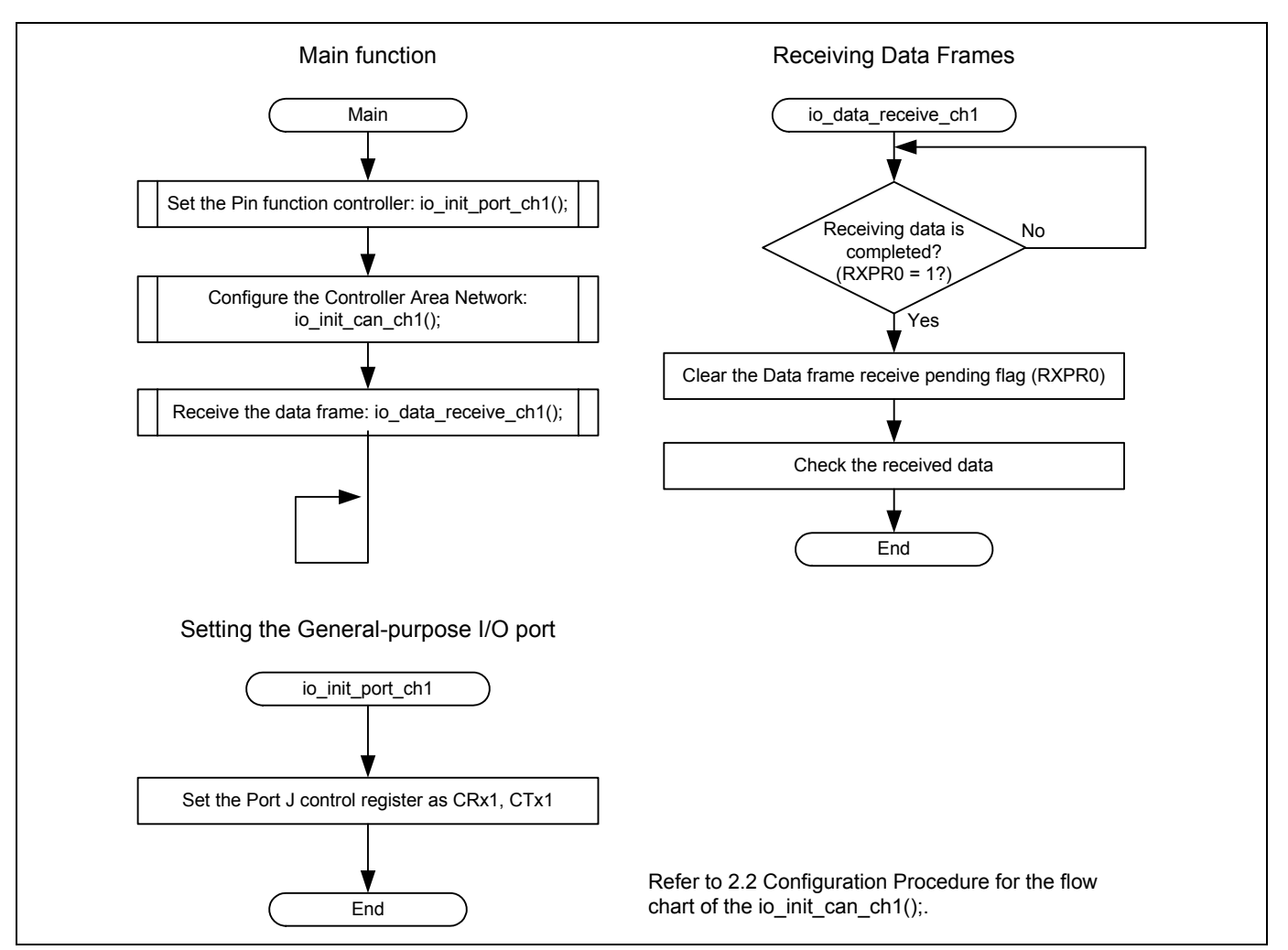

<span id="page-10-0"></span>**Figure 6 Sample Program Flow Chart** 

<span id="page-11-0"></span>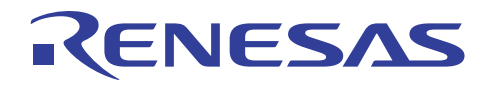

#### **3. Sample Program Listing**

#### **3.1 Supplement to the Sample Program**

As the capacity of the SH7264 large-capacity internal RAM varies as 1 MB or 640 KB, depending on the MCU type, the section alignment and register setting must be partly altered. To support both MCU types, this application note provides two types of sample programs (workspaces) for 1-MB RAM and 640-KB RAM.

As the MCU with 640-KB RAM must be write-enabled before writing data in the data-retention RAM, the System control register 5 (SYSCR5) is set to write-enable the RAM in the sample program for 640-KB RAM.

Review your product and use the appropriate workspace.

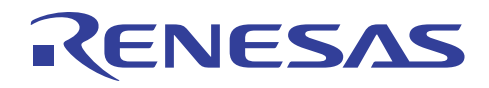

#### **3.2 Sample Program Listing "main.c" (1/2)**

```
1 
2 
3 
4 
5 
6 
7 
8 
9 
10 
11 
12 
13 
14 
15 
16 
17 
18 
19 
20 
21 
22 
23 
24 
25 
26 
27 
28 
29 
30 
31 
32 
33 
34 
35 
36 
37 
38 
39 
40 
41 
42 
43 
44 
45 
         /****************************************************************************** 
         * DISCLAIMER 
         * 
           This software is supplied by Renesas Technology Corp. and is only
           intended for use with Renesas products. No other uses are authorized.
         * 
           This software is owned by Renesas Technology Corp. and is protected under
            all applicable laws, including copyright laws.
         * 
        * THIS SOFTWARE IS PROVIDED "AS IS" AND RENESAS MAKES NO WARRANTIES 
        * REGARDING THIS SOFTWARE, WHETHER EXPRESS, IMPLIED OR STATUTORY, 
         * INCLUDING BUT NOT LIMITED TO WARRANTIES OF MERCHANTABILITY, FITNESS FOR A 
            PARTICULAR PURPOSE AND NON-INFRINGEMENT. ALL SUCH WARRANTIES ARE EXPRESSLY
        * DISCLAIMED. 
         * 
         * TO THE MAXIMUM EXTENT PERMITTED NOT PROHIBITED BY LAW, NEITHER RENESAS 
            TECHNOLOGY CORP. NOR ANY OF ITS AFFILIATED COMPANIES SHALL BE LIABLE
        * FOR ANY DIRECT, INDIRECT, SPECIAL, INCIDENTAL OR CONSEQUENTIAL DAMAGES 
        * FOR ANY REASON RELATED TO THIS SOFTWARE, EVEN IF RENESAS OR ITS 
            AFFILIATES HAVE BEEN ADVISED OF THE POSSIBILITY OF SUCH DAMAGES.
         * 
         * Renesas reserves the right, without notice, to make changes to this 
        * software and to discontinue the availability of this software. 
            By using this software, you agree to the additional terms and
        * conditions found by accessing the following link: 
           http://www.renesas.com/disclaimer
        ******************************************************************************** 
            Copyright (C) 2009. Renesas Technology Corp., All Rights Reserved.
        *""FILE COMMENT""*********** Technical reference data ************************** 
        * System Name : SH7264 Sample Program 
            File Name : main.c
           Abstract : CAN Module Application (Data Frame Transmit and Receive)
        * Version : 1.00.00 
         * Device : SH7262/SH7264 
            Tool-Chain : High-performance Embedded Workshop (Ver.4.07.00).
        * : C/C++ compiler package for the SuperH RISC engine family 
                        : (Ver.9.03 Release00).* OS : None 
            H/W Platform: M3A-HS64G50 (CPU board) + M3A-HS64G02 (IO board)
           Description :
        ******************************************************************************** 
            History : Nov.20,2009 ver.1.00.00
        *""FILE COMMENT END""**********************************************************/ 
        #include "iodefine.h" /* SH7264 iodefine */
```
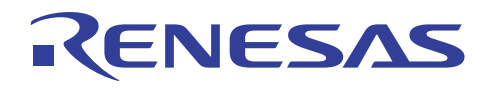

#### **3.3 Sample Program Listing "main.c" (2/2)**

```
46 
47 
48 
49 
50 
51 
52 
53 
54 
55 
56 
57 
58 
59 
60 
61 
62 
63 
64 
65 
66 
67 
68 
69 
70 
71 
72 
73 
74 
75 
76 
77 
78 
79 
80 
81 
82 
83 
84 
85 
86 
87 
88 
89 
90 
91 
92 
93 
94 
       /* ---- prototype declaration ---- */ 
      void main(void); 
    extern void io_init_port_ch0(void); 
    extern void io init port ch1(void);
     extern void io init can ch0(void);
    extern void io init can ch1(void);
    extern void io data send ch0(void);
      extern void io_data_receive_ch1(void); 
     /*""FUNC COMMENT""************************************************************** 
       * ID :
       * Outline : Sample program main 
         *------------------------------------------------------------------------------ 
         * Include : "iodefine.h" 
         *------------------------------------------------------------------------------ 
         * Declaration : void main(void); 
         *------------------------------------------------------------------------------ 
         * Description : After configuring the Controller Area Network (RCAN), channel 0 
                       : transmits the data frame, and channel 1 receives the data frame.
         *------------------------------------------------------------------------------ 
         * Argument : void 
         *------------------------------------------------------------------------------ 
         * Return Value : void 
         *------------------------------------------------------------------------------ 
         * Note : 
        *""FUNC COMMENT END""**********************************************************/ 
      void main(void) 
      \left\{ \right./* == ==  Initializing port ==== */
           io_init_port_ch1(); 
          io_init_port_ch0();
          /* == == Initalizing CAN module == == */io_init_can_ch1();
           io_init_can_ch0(); 
          /* ==== CAN data frame transmission ==== */
          io data send ch0();
           /* ==== CAN data frame reception ==== */
         io_data_receive_ch1(); 
          while(1){
               /* loop */ 
            } 
      } 
      /* End of File */
```
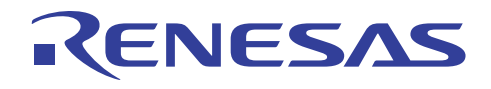

#### **3.4 Sample Program Listing "can1.c" (1/5)**

```
1 
2 
3 
4 
5 
6 
7 
8 
9 
10 
11 
12 
13 
14 
15 
16 
17 
18 
19 
20 
21 
22 
23 
24 
25 
26 
27 
28 
29 
30 
31 
32 
33 
34 
35 
36 
37 
38 
39 
40 
41 
42 
43 
44 
45 
      /****************************************************************************** 
          DISCLAIMER
      * 
         This software is supplied by Renesas Technology Corp. and is only
         intended for use with Renesas products. No other uses are authorized.
      * 
      * This software is owned by Renesas Technology Corp. and is protected under 
          all applicable laws, including copyright laws.
      * 
      * THIS SOFTWARE IS PROVIDED "AS IS" AND RENESAS MAKES NO WARRANTIES 
      * REGARDING THIS SOFTWARE, WHETHER EXPRESS, IMPLIED OR STATUTORY, 
          INCLUDING BUT NOT LIMITED TO WARRANTIES OF MERCHANTABILITY, FITNESS FOR A
         PARTICULAR PURPOSE AND NON-INFRINGEMENT. ALL SUCH WARRANTIES ARE EXPRESSLY
        DISCLAIMED.
      * 
      * TO THE MAXIMUM EXTENT PERMITTED NOT PROHIBITED BY LAW, NEITHER RENESAS 
      * TECHNOLOGY CORP. NOR ANY OF ITS AFFILIATED COMPANIES SHALL BE LIABLE 
      * FOR ANY DIRECT, INDIRECT, SPECIAL, INCIDENTAL OR CONSEQUENTIAL DAMAGES 
          FOR ANY REASON RELATED TO THIS SOFTWARE, EVEN IF RENESAS OR ITS
         AFFILIATES HAVE BEEN ADVISED OF THE POSSIBILITY OF SUCH DAMAGES.
      * 
      * Renesas reserves the right, without notice, to make changes to this 
          software and to discontinue the availability of this software.
      * By using this software, you agree to the additional terms and 
      * conditions found by accessing the following link: 
        http://www.renesas.com/disclaimer
      ******************************************************************************** 
         Copyright (C) 2009. Renesas Technology Corp., All Rights Reserved.
      *""FILE COMMENT""********** Technical reference data **************************
        System Name : SH7264 Sample Program
         File Name : can1.c
      * Abstract : CAN Module Application (Data Frame Receive) 
      * Version : 1.00.00 
          Device : SH7262/SH7264
      * Tool-Chain : High-performance Embedded Workshop (Ver.4.07.00). 
                     : C/C++ compiler package for the SuperH RISC engine family
                                                    (Ver.9.03 Release00).
         OS : None
      * H/W Platform: M3A-HS64G50 (CPU board) + M3A-HS64G02 (IO board) 
         Description :
      ******************************************************************************** 
        History : Nov.20,2009 ver.1.00.00
      *""FILE COMMENT END""**********************************************************/ 
     #include "iodefine.h" /* SH7264 iodefine */
```
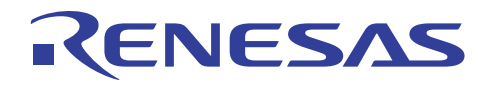

#### **3.5 Sample Program Listing "can1.c" (2/5)**

```
46 
47 
48 
49 
50 
51 
52 
53 
54 
55 
#define CAN_MB1 0x0002 
56 
57 
58 
59 
60 
61 
62 unsigned int nSID = 0; /* sid */63 
64 
65 
66 
67 
68 
69 
70 
71 
72 
73 
74 
75 
76 
77 
78 
79 
80 
81 
82 
83 
84 
85 
86 
87 
88 
      /* ---- prototype declaration ---- */
    void io_init_port_ch1(void); 
    void io init can ch1(void);
      void io data receive ch1(void);
     /* ---- symbol definition ---- */ 
    #define CAN_GSR3 0x0008 
    #define CAN_IRR0 0x0001 
    #define CAN_MB0 0x0001 
    #define CAN_MB01 0x00000002 
     /* ---- RAM allocation variable declaration ---- */
    unsigned char nIDE = 0; /* ide */unsigned char nRTR = 0; \frac{1}{x} rtr \frac{x}{x}unsigned char nDLC = 0; /* dlc */unsigned int nEID = 0; /* eid */unsigned char gRcv data[8]; \qquad /* data of message */
    /*""FUNC COMMENT""************************************************************** 
      * ID :
        * Outline : PORT setting 
        *------------------------------------------------------------------------------ 
        * Include : "iodefine.h" 
        *------------------------------------------------------------------------------ 
        * Declaration : void io_init_port_ch1(void); 
        *------------------------------------------------------------------------------ 
        * Description : Set pin functions (CRx1 input, and CTx1 output). 
        *------------------------------------------------------------------------------ 
        * Argument : void 
        *------------------------------------------------------------------------------ 
        * Return Value : void 
        *------------------------------------------------------------------------------ 
        * Note : 
       *""FUNC COMMENT END""**********************************************************/ 
     void io_init_port_ch1(void) 
    \left\{\begin{array}{c}1\end{array}\right\}/* ==== Setting of PORT ==== */
       PORT.PJCR0.BIT.PJ2MD = 0x1; /* Set CTx1 */
         PORT.PJCR0.BIT.PJ3MD = 0x1; /* Set CRx1 */
    }
```
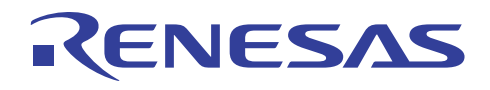

#### **3.6 Sample Program Listing "can1.c" (3/5)**

```
89 
90 
91 
92 
93 
94 
95 
96 
97 
98 
99 
100 
101 
102 
103 
104 
105 
106 
107 
108 
109 
110 
111 
112 
113 
114 
115 
116 
117 
118 
119 
120 
121 
122 
123 
124 
125 
126 
127 
128 
129 
130 
131 
132 
133 
134 
135 
136 
       /*""FUNC COMMENT""************************************************************** 
         * ID : 
         * Outline : RCAN setting 
         *------------------------------------------------------------------------------ 
         * Include : "iodefine.h" 
         *------------------------------------------------------------------------------ 
        * Declaration : void io init can ch1(void);
         *------------------------------------------------------------------------------ 
         * Description : Configure the Controller Area Network (RCAN) channel 1. 
                       : Transfer rate is set as 1 Mbps.
         *------------------------------------------------------------------------------ 
         * Argument : void 
         *------------------------------------------------------------------------------ 
         * Return Value : void 
         *------------------------------------------------------------------------------ 
         * Note : 
        *""FUNC COMMENT END""**********************************************************/ 
     void io init can ch1(void)
     \leftarrow int i,j; 
       /* == == Setting of power down mode (RCAN) == == */CPG.STBCR5.BIT.MSTP52 = 0; \frac{1}{2} Module Standby Clear (RCAN1) */
        /* == == Initializing CAN module == == */RCAN1.MCR.WORD | = 0x0001; / * CAN Interface reset mode *while((RCAN1.IRR.WORD & CAN IRR0) != CAN IRR0){
               /* Reset state waiting */ 
          } 
          /* ==== IRR = 1, GSR = 1 (Auto SET) ==== */
          /* ---- Clear IRR0 ---- */ 
          RCAN1.IRR.WORD = 0x0001; 
          /* ---- RCAN mode selection(MCR15) ---- */ 
         RCAN1.MCR.WORD | = 0x8000; \frac{1}{x} RCAN is not same as HCAN2 */
         /* --- Disable all can interrupt --- */RCAN1.IMR.WORD = 0xffff;/* ----All mailbox init ---- */
          for(i = 0; i < 32; i++){
              RCAN1.MB[i].CONTROL0.LONG = 0x00000000;
              RCAN1. MB[i].LAFM. LONG = 0x00000000;for(j = 0; j < 8; j++){
                   RCAN1.MB[i].MSG_DATA[j] = 0x00; } 
        }
```
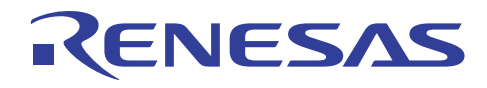

### **3.7 Sample Program Listing "can1.c" (4/5)**

```
137 
138 
139 
140 
141 
142 
143 
144 
145 
146 
147 
148 
149 
150 
151 
152 
153 
154 
155 
 156 
// RCAN1.BCR0.WORD = 0x0001; /* 500 Kbps */ 
 157 
// RCAN1.BCR0.WORD = 0x0003; /* 250 Kbps */ 
158 
159 
160 
161 
162 
163 
164 
165 
166 
167 
168 
169 
          /* ---- Config mailbox0 as reception slot ---- */
         RCAN1.MB[0].CONTROL1.WORD = 0x0200; \prime \star CAN receive data and remote frame \star/
         RCAN1.MB[0].CONTROL0.LONG = 0x00000000; /* Initialize the Message Control Field */
          RCAN1.MB[0].LAFM.LONG = 0x00000000; 
         for(i = 0; i < 8; i++){ / /* data clear */
               RCAN1.MB[0].MSG_DATA[i] = 0x00; 
           } 
          /* ---- Config mailbox1 as transmission slot ---- */ 
         RCAN1.MB[1].CONTROL1.WORD = 0x0002; \qquad /* CAN send data or remote frame, dlc=2 */
         RCAN1.MB[1].CONTROL0.LONG = 0x00000000; /* standard data frame, id=0x000 */
          RCAN1.MB[1].LAFM.LONG = 0x00000000; 
         for(i = 0; i < 8; i++){ / /* data clear */
             RCAN1.MB[1].MSG DATA[i] = 0x00; } 
          /* ---- Config baudrate ---- */ 
         RCAN1.BCR1.WORD = 0x9600; \frac{1}{x} tsg1=9(10bit),tsg2=6(7bit),sjw=0(1bit),bsp=0 */
         RCAN1.BCR0.WORD = 0x0000; \frac{x}{1} \frac{x}{1} Mbps */
      // RCAN1.BCR0.WORD = 0x0007; /* 125 Kbps */ 
          /* ---- Clear interrupt flags ---- */ 
          RCAN1.IRR.WORD = 0xffff; 
         /* ---- Clear reset and halt ---- */RCAN1.MCR.WORD &= 0 \times 18fc; /* MCR0, MCR1 clear */
          while( (RCAN1.GSR.WORD & CAN_GSR3) != 0x0000 ){
               /* Reset state is end */ 
           } 
     }
```
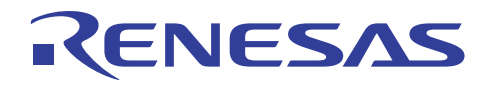

# **3.8 Sample Program Listing "can1.c" (5/5)**

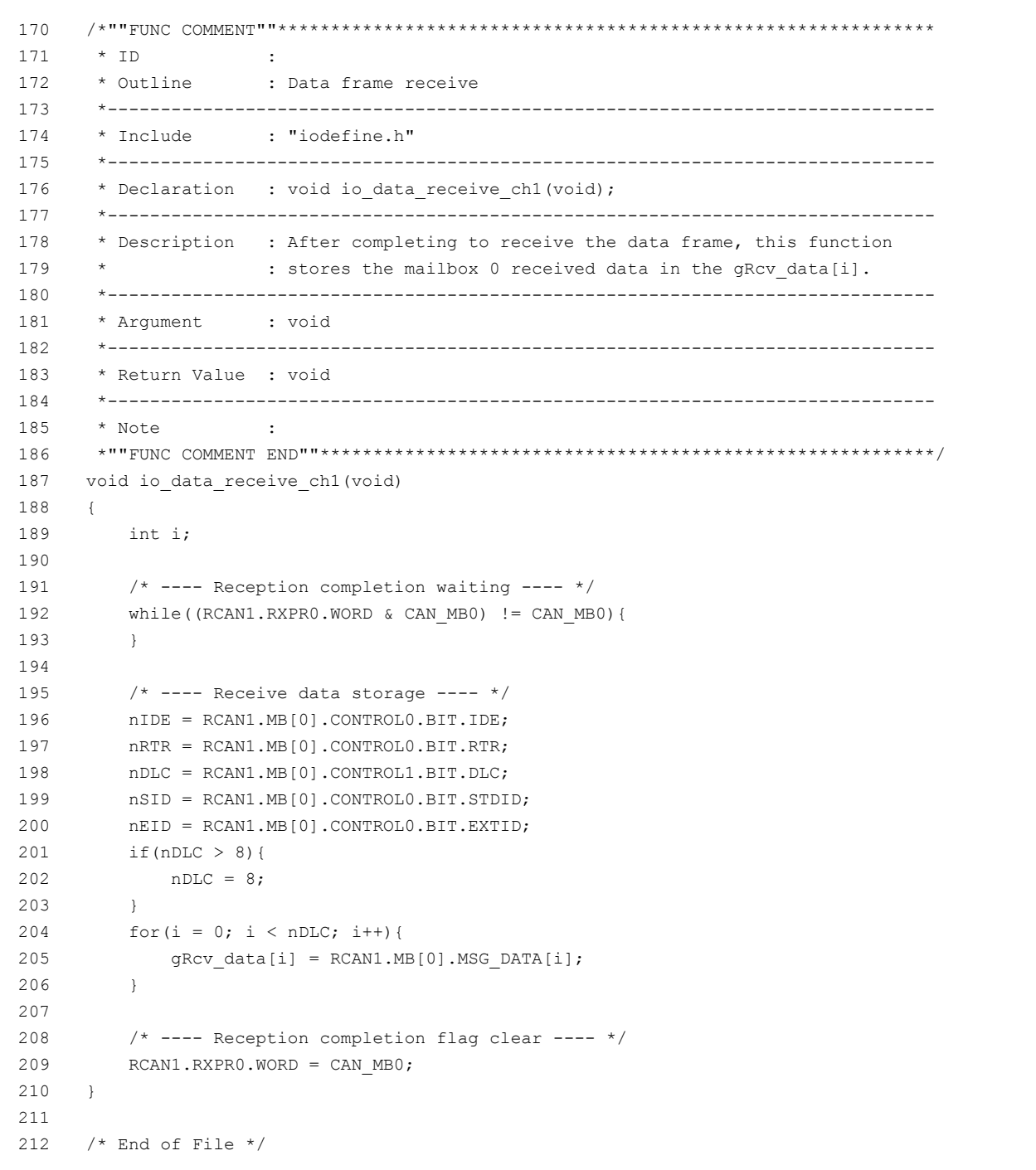

<span id="page-19-0"></span>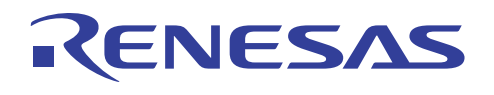

#### **4. References**

- Software Manual SH-2A/SH2A-FPU Software Manual Rev. 3.00 The latest version of the software manual can be downloaded from the Renesas website.
- Hardware Manual

SH7262 Group, SH7264 Group Hardware Manual Rev. 2.00 The latest version of the hardware manual can be downloaded from the Renesas website.

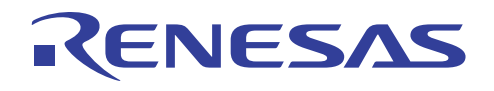

# **Website and Support**

Renesas Technology Website <http://www.renesas.com/>

Inquiries <http://www.renesas.com/inquiry>

[csc@renesas.com](mailto:csc@renesas.com)

## **Revision History**

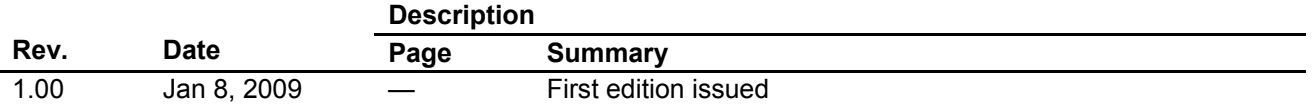

All trademarks and registered trademarks are the property of their respective owners.

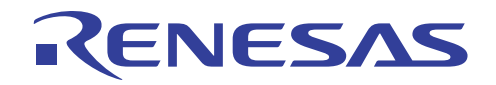

#### Notes regarding these materials

- 1. This document is provided for reference purposes only so that Renesas customers may select the appropriate Renesas products for their use. Renesas neither makes warranties or representations with respect to the accuracy or completeness of the information contained in this document nor grants any license to any intellectual property rights or any other rights of Renesas or any third party with respect to the information in this document.
- 2. Renesas shall have no liability for damages or infringement of any intellectual property or other rights arising out of the use of any information in this document, including, but not limited to, product data, diagrams, charts, programs, algorithms, and application circuit examples.
- 3. You should not use the products or the technology described in this document for the purpose of military applications such as the development of weapons of mass destruction or for the purpose of any other military use. When exporting the products or technology described herein, you should follow the applicable export control laws and regulations, and procedures required by such laws and regulations.
- 4. All information included in this document such as product data, diagrams, charts, programs, algorithms, and application circuit examples, is current as of the date this document is issued. Such information, however, is subject to change without any prior notice. Before purchasing or using any Renesas products listed in this document, please confirm the latest product information with a Renesas sales office. Also, please pay regular and careful attention to additional and different information to be disclosed by Renesas such as that disclosed through our website. (http://www.renesas.com)
- 5. Renesas has used reasonable care in compiling the information included in this document, but Renesas assumes no liability whatsoever for any damages incurred as a result of errors or omissions in the information included in this document.
- When using or otherwise relying on the information in this document, you should evaluate the information in light of the total system before deciding about the applicability of such information to the intended application. Renesas makes no representations, warranties or guaranties regarding the suitability of its products for any particular application and specifically disclaims any liability arising out of the application and use of the information in this document or Renesas products.
- 7. With the exception of products specified by Renesas as suitable for automobile applications, Renesas products are not designed, manufactured or tested for applications or otherwise in systems the failure or malfunction of which may cause a direct threat to human life or create a risk of human injury or which require especially high quality and reliability such as safety systems, or equipment or systems for transportation and traffic, healthcare, combustion control, aerospace and aeronautics, nuclear power, or undersea communication transmission. If you are considering the use of our products for such purposes, please contact a Renesas sales office beforehand. Renesas shall have no liability for damages arising out of the uses set forth above.
- 8. Notwithstanding the preceding paragraph, you should not use Renesas products for the purposes listed below: (1) artificial life support devices or systems
	- (2) surgical implantations
	- (3) healthcare intervention (e.g., excision, administration of medication, etc.)
	- (4) any other purposes that pose a direct threat to human life

 Renesas shall have no liability for damages arising out of the uses set forth in the above and purchasers who elect to use Renesas products in any of the foregoing applications shall indemnify and hold harmless Renesas Technology Corp., its affiliated companies and their officers, directors, and employees against any and all damages arising out of such applications.

- 9. You should use the products described herein within the range specified by Renesas, especially with respect to the maximum rating, operating supply voltage range, movement power voltage range, heat radiation characteristics, installation and other product characteristics. Renesas shall have no liability for malfunctions or damages arising out of the use of Renesas products beyond such specified ranges.
- 10. Although Renesas endeavors to improve the quality and reliability of its products, IC products have specific characteristics such as the occurrence of failure at a certain rate and malfunctions under certain use conditions. Please be sure to implement safety measures to guard against the possibility of physical injury, and injury or damage caused by fire in the event of the failure of a Renesas product, such as safety design for hardware and software including but not limited to redundancy, fire control and malfunction prevention, appropriate treatment for aging degradation or any other applicable measures. Among others, since the evaluation of microcomputer software alone is very difficult, please evaluate the safety of the final products or system manufactured by you.
- 11. In case Renesas products listed in this document are detached from the products to which the Renesas products are attached or affixed, the risk of accident such as swallowing by infants and small children is very high. You should implement safety measures so that Renesas products may not be easily detached from your products. Renesas shall have no liability for damages arising out of such detachment.
- 12. This document may not be reproduced or duplicated, in any form, in whole or in part, without prior written approval from Renesas.
- 13. Please contact a Renesas sales office if you have any questions regarding the information contained in this document, Renesas semiconductor products, or if you have any other inquiries.

© 2010. Renesas Technology Corp., All rights reserved.